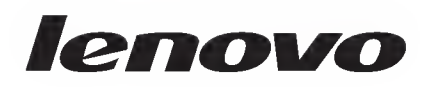

# Uzivatel'ska prirucka zariadenia ThinkPad USB Port Replicator with Digital Video

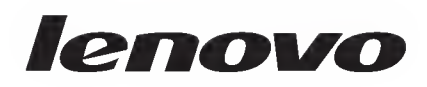

# Uzivatel'ska prirucka zariadenia ThinkPad USB Port Replicator with Digital Video

Druhé vydanie (január 2010) © Copyright Lenovo 2009, 2010.

# Obsah

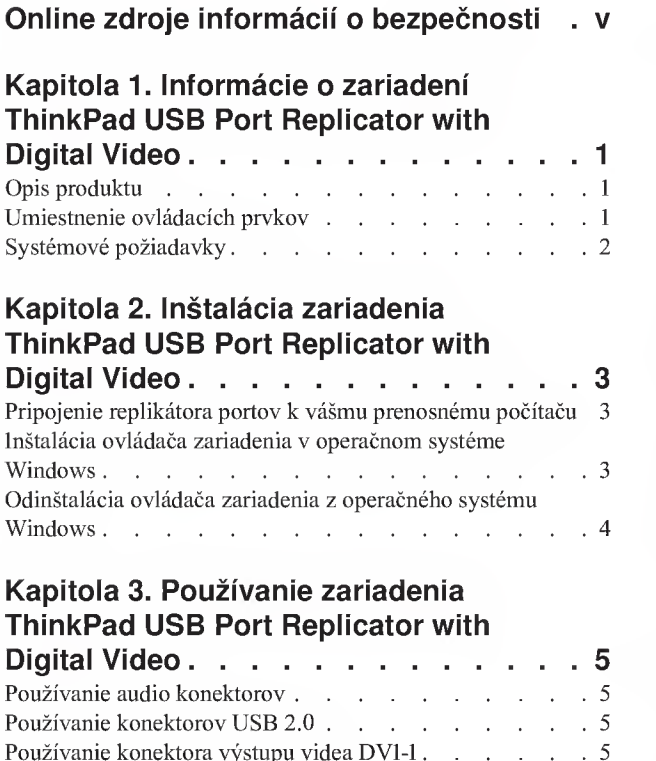

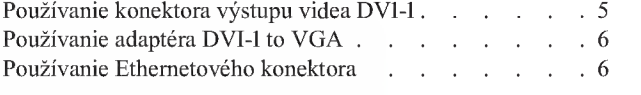

# Kapitola 4. Práca so zariadením ThinkPad USB Port Replicator with

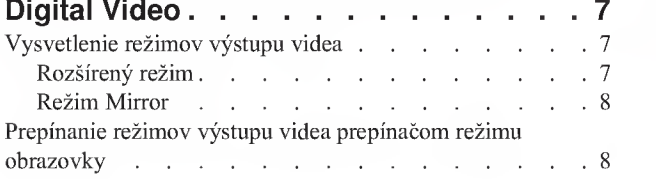

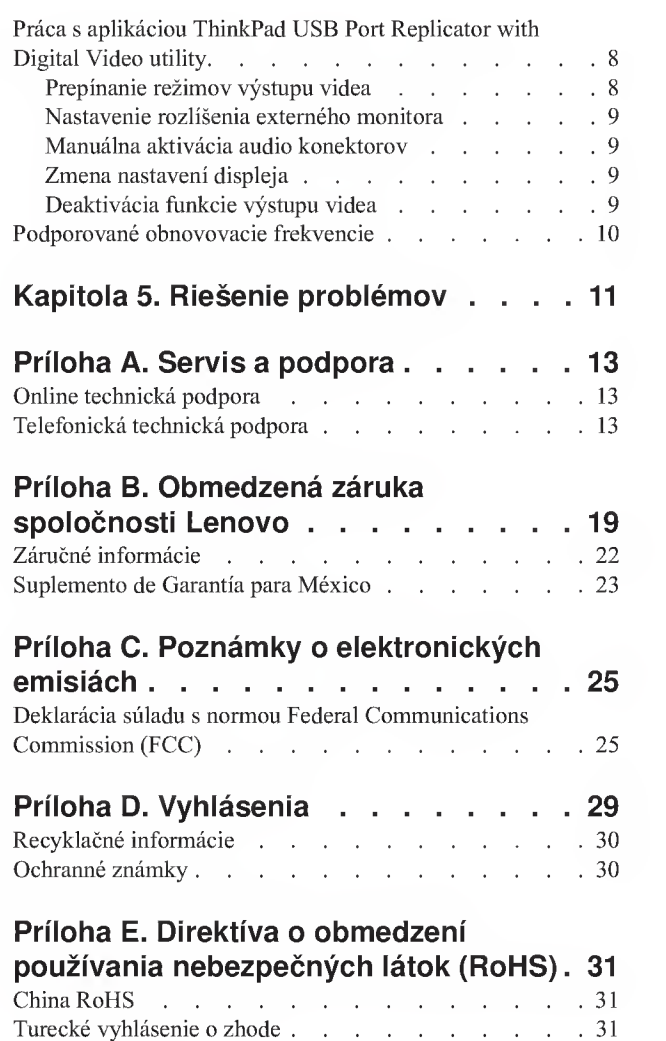

# Online zdroje informácií o bezpečnosti

For tips to help you use your computer safely, go to: http://www.lenovo.com/safety

Para obter dicas para ajudá-lo a usar o computador com segurança, acesse: http://www.lenovo.com/safety

Pour obtenir des astuces pour utiliser votre ordinateur en toute sécurité, consultez le site : http://www.lenovo.com/safety

Tipps zum sicheren Umgang mit dem Computer finden Sie unter: http://www.lenovo.com/safety

Per suggerimenti su un utilizzo sicuro del computer, visitare il sito all'indirizzo: http://www.lenovo.com/safety

Para obtener consejos sobre cómo utilizar el sistema de forma segura, vaya a: http://www.lenovo.com/safety

Informácie o bezpečnom používaní počítača nájdete na webovej stránke: http://www.lenovo.com/safety

Bilgisayarınızı güvenle kullanmanıza ilişkin ipuçları için lütfen aşağıdaki adrese bakın:<br>http://www.lenovo.com/safety

Rady, jak bezpečně používat počítač, najdete na webové adrese: http://www.lenovo.com/safety

コンピューターの安全なご使用方法に役立つヒントについては、次のサイトに アクセスしてください。 http://www.lenovo.com/safety

要获取安全使用计算机的帮助提示, 请访问:<br>http://www.lenovo.com/safety

若要得知可協助您安全使用電腦的要訣,請造訪: http://www. lenovo.com/safety

# Kapitola 1. Informácie o zariadení ThinkPad USB Port Replicator with Digital Video

Táto kapitola poskytuje popis produktu a informácie o systémových požiadavkách pre zariadenie ThinkPad<sup>®</sup> USB Port Replicator with Digital Video (d'alej len "replikator portov").

# Opis produktu

ThinkPad USB Port Replicator with Digital Video je prenosný rozširujúci modul, ktorý vám umožní jednoducho pripojiť váš prenosný počítač k viacerým zariadeniam, ako sú monitor alebo tlačiareň USB (Universal Serial Bus). Svoje pracovné prostredie môžete nastaviť tak, že pripojíte svoj prenosný počítač k replikátoru portov pomocou dodaného kábla USB, k replikátoru portov pripojíte rôzne externé zariadenia a na svojom prenosnom počítači nainštalujete tento replikátor portov. Po vykonaní týchto krokov môžete externé zariadenia používať vždy po pripojení prenosného počítača k replikátoru portov.

Balenie produktu obsahuje:

- Zariadenie ThinkPad USB Port Replicator with Digital Video
- Napájací adaptér
- Kábel USB
- Adaptér DVI-I to VGA (Digital Visual Interface-Integrated to Video Graphics Array)
- Médium Software and User Guide CD
- Publikáciu Príručka rýchlej inštalácie zariadenia ThinkPad USB Port Replicator with Digital Video

Ak zistite, že niektorá položka chýba alebo je poškodená, kontaktujte predajcu. Pre prípadnú neskoršiu reklamáciu starostlivo uschovajte doklad o kúpe a obal výrobku. Môžu sa vyžadovať v rámci záručného servisu.

# Umiestnenie ovladacich prvkov

Nasledujúci obrázok ilustruje umiestnenie ovládacích prvkov na replikátore portov.

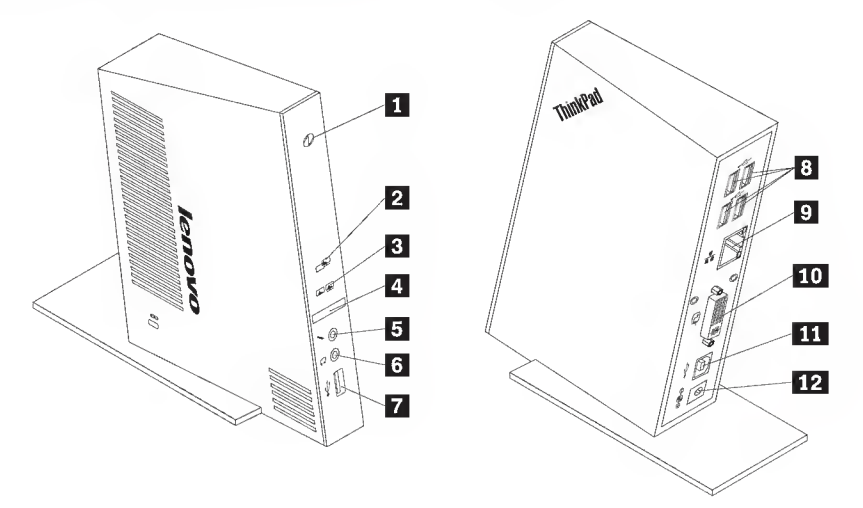

**Q** Indikátor napájania a pripojenia Indikátor napájania a pripojenia svieti:

- Nažlto: replikátor portov bol úspešne pripojený k adaptéru napájania.
- Nazeleno: replikátor portov bol úspešne pripojený k prenosnému počítaču.

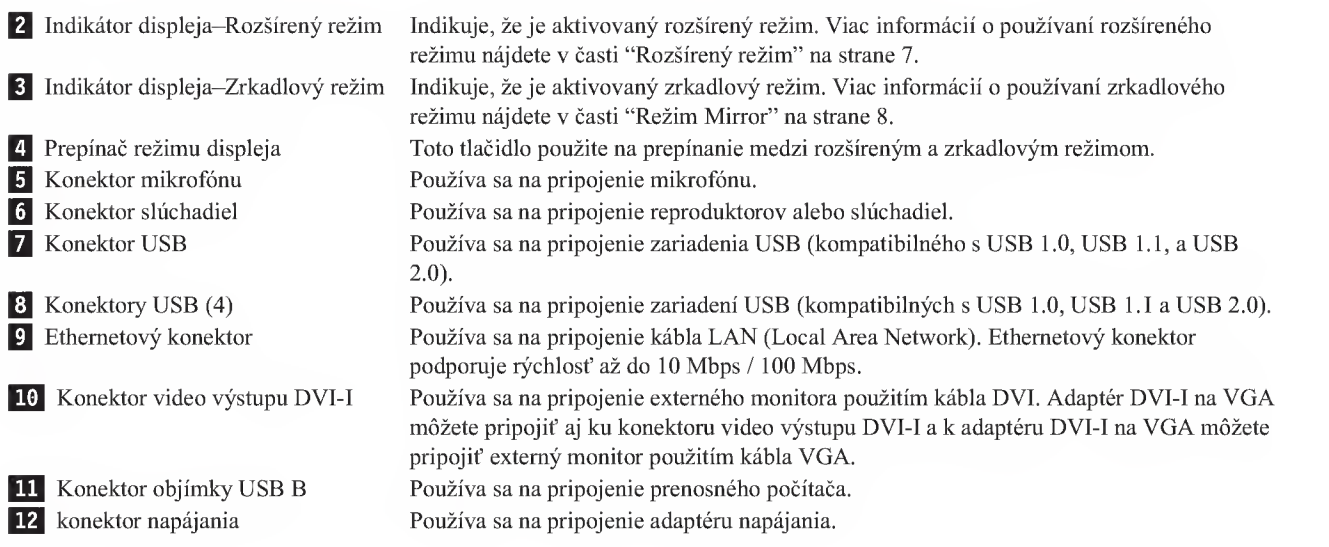

# Systémové požiadavky

Ak chcete použiť replikátor portov, váš počítač musí spĺňať tieto systémové požiadavky:

- Operačný systém Microsoft® Windows® XP, Microsoft Windows Vista® alebo Microsoft Windows 7
- Minimálne 512 MB pamäte v operačnom systéme Windows XP
- Minimálne 1 GB pamäte v operačných systémoch Windows Vista a Windows 7
- Mikroprocesor Intel<sup>®</sup> Pentium<sup>®</sup> 4 alebo novší
- Jednotka CD alebo DVD
- Minimalne <sup>10</sup> MB vofneho diskoveho priestoru na jednotke pevneho disku
- Vol'ny konektor USB 2.0

# Kapitola 2. Instalacia zariadenia ThinkPad USB Port Replicator with Digital Video

Tato cast' poskytuje informacie o sposobe pripojenia replikatora portov k vasmu prenosnemu pocitacu a sposobe instalacie a odinstalacie ovladaca zariadenia.

### Pripojenie replikátora portov k vášmu prenosnému počítaču

Tato cast' obsahuje pokyny na pripojenie replikatora portov k vasmu prenosnemu pocitacu pouzitim napajacieho adaptéra a kábla USB.

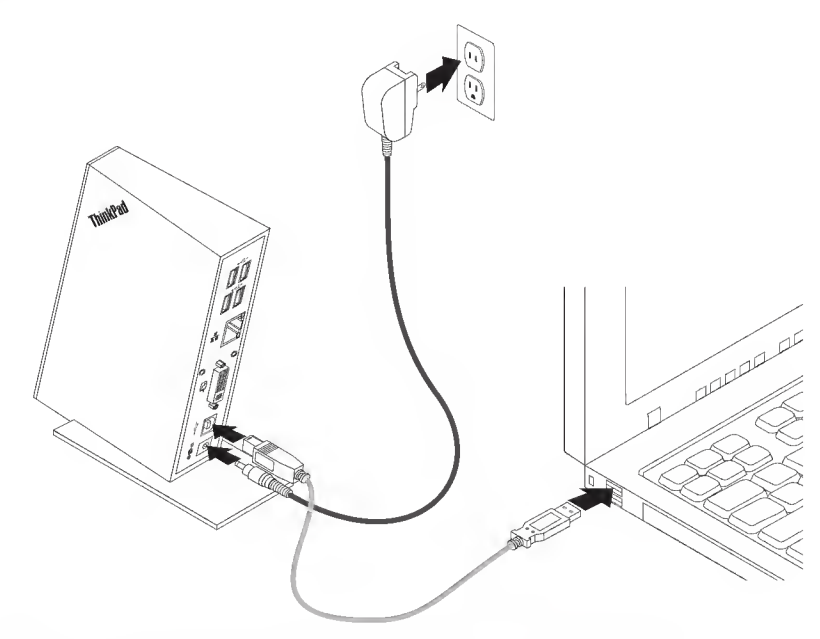

Ak chcete pripojiť replikátor portov k svojmu prenosnému počítaču, postupujte takto:

- 1. Pripojte konektor napájacieho adaptéra k replikátoru portov.
- 2. Pripojte zástrčku napájacieho adaptéra do elektrickej zásuvky. Svetelný indikátor napájania a pripojenia svieti na oranžovo.

Poznámka: Uistite sa, že je replikátor portov správne pripojený k napájaciemu adaptéru. Ak nie je replikátor portov zapnutý, nebudete ho môcť používať.

- 3. Pripojte konektor USB B kabla USB do konektora USB B na replikatore portov.
- 4. Pripojte konektor USB A kabla USB do vol'neho konektora USB na prenosnom pocitaci. Indikator napajania <sup>a</sup> pripojenia sa rozsvieti nazeleno.

Poznámka: Replikátor portov nezapne po pripojení prenosný počítač.

## Inštalácia ovládača zariadenia v operačnom systéme Windows

Po pripojení replikátora portov k prenosnému počítaču môžete nainštalovať ovládač zariadenia z média Software and User Guide CD.

Ak chcete nainstalovat' ovladac zariadenia v operacnom systeme Windows XP, Windows Vista alebo Windows 7, postupujte takto:

- 1. Uložte všetky otvorené dokumenty a ukončite všetky aplikácie.
- 2. Vložte do jednotky médium Software and User Guide CD a vykonajte tieto kroky:
	- Ak sa CD spusti automaticky, prejdite na krok 3.
	- Ak sa otvori okno AutoPlay, kliknite na Run start.bat. Potom prejdite na krok 3.
	- Ak sa CD nespusti automaticky, otvorte My Computer alebo Computer, vyberte jednotku CD/DVD <sup>a</sup> dvakrat kliknite na Start.bat.
- 3. Na paneli varovania aplikacie Internet Explorer kliknite na Yes, aby ste umoznili CD spustit' aktivny obsah.
- 4. Vyberte jazyk.
- 5. Na l'avej strane okna kliknite na Software.
- 6. Postupujte podl'a pokynov na obrazovke.
- 7. Ked' sa zobrazi sprava o dokonceni operacie, restartujte pocitac. System automaticky identifikuje a nakonfiguruje replikátor portov. Funkcia video výstupu replikátora portov bude po dokončení konfigurácie automatiky aktivovaná.

## Odinštalácia ovládača zariadenia z operačného systému Windows

Tato cast' poskytuje pokyny na odinstalovanie ovladaca zariadenia z operacnych systemov Windows XP, Windows Vista a Windows 7.

Ak chcete odinštalovať ovládač zariadenia, postupujte takto:

- 1. Ukončite všetky aplikácie, ktoré používajú replikátor portov.
- 2. Kliknite na položky Start  $\rightarrow$  Programs alebo All Programs  $\rightarrow$  ThinkPad USB Port Replicator with Digital Video — Uninstall ThinkPad USB Port Replicator with Digital Video.
- 3. Kliknite na tlacidlo Next a postupujte podl'a zobrazovanych pokynov na odinstalovanie ovladaca zariadenia.
- 4. V prípade potreby reštartujte počítač.

# Kapitola 3. Pouzivanie zariadenia ThinkPad USB Port Replicator with Digital Video

Táto kapitola poskytuje informácie o spôsobe používania audio konektorov, konektorov USB, konektora video výstupu DVI-I, adaptéra DVI-I to VGA a ethernetového konektora na replikátore portov.

Zariadenia môžete pripájať do príslušných konektorov replikátora portov aj počas prevádzky prenosného počítača. V normalnom pripade bude prenosnemu pocitacu trvat' niekol'ko sekiind, kym rozpozna nove zariadenie.

## Pouzivanie audio konektorov

Audio konektory na replikátore portov sú: jeden konektor mikrofónu, (červený) a jeden konektor slúchadiel (zelený).

Ak chcete pouzivat' audio konektory na replikatore portov, postupujte takto:

- 1. Pripojte mikrofón ku konektoru mikrofónu na replikátore portov.
- 2. Pripojte sluchadla alebo reproduktory ku konektoru sluchadiel na replikatore portov.
- Poznámka: Audio konektory na replikátore portov sa po úspešnom pripojení replikátora portov a nainštalovaní ovladaca zariadenia automaticky aktivujii. Ak zo sluchadiel alebo reproduktorov pripojenych do audio konektorov replikátora portov nič nepočujete, môžete audio konektory replikátora portov aktivovať manuálne. Pozrite si časť "Manuálna aktivácia audio konektorov" na strane 9.

## Pouzivanie konektorov USB 2.0

Pripojte zariadenie USB k ľubovoľnému z piatich konektorov USB na replikátore portov použitím kábla USB.

Keď je zariadenie správne pripojené ku konektoru USB na replikátore portov, v oblasti upozornení na paneli úloh sa zobrazí informačná správa uvádzajúca, že k systému bolo pripojené zariadenie USB.

# Používanie konektora výstupu videa DVI-I

Pripojte kábel DVI externého monitora ku konektoru výstupu videa DVI-I na replikátore portov.

Pri pripajani monitora DVI ku konektoru vystupu videa DVI-I na replikatore portov nemusite odpojif replikator portov od prenosného počítača.

### Používanie adaptéra DVI-I to VGA

Replikátor portov sa dodáva s adaptérom DVI-I to VGA, ktorý podporuje pripojenie k externému monitoru cez konektor VGA.

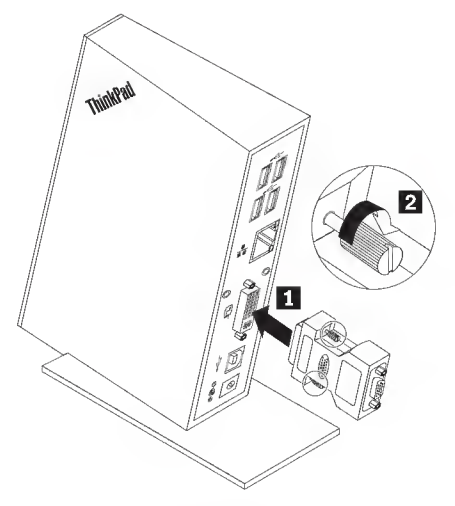

Ak chcete použiť adaptér DVI-I to VGA, postupujte takto:

- 1. Pripojte adaptér DVI-I to VGA ku konektoru výstupu videa DVI-I na replikátore portov.
- 2. Utiahnite dve skrutky na adaptéri DVI-I to VGA.
- 3. Pripojte konektor VGA externého monitora k adaptéru DVI-1 to VGA.

Nastavením vlastností videa môžete prispôsobiť používanie replikátora portov. Pozrite si časť "Práca s aplikáciou ThinkPad USB Port Replicator with Digital Video utility" na strane 8.

Poznámka: Na dosiahnutie čo najlepších výsledkov použite občas funkciu nastavenia externého monitora, aby ste zladili jeho nastavenie <sup>s</sup> videovystupom replikatora portov. Informacie o nastaveni najdete v dokumentacii dodanej s vašim externým monitorom.

### Používanie Ethernetového konektora

Pripojte štandardný 10 Mbps / 100 Mbps Ethernetový konektor do Ethernetového konektora replikátora portov a počkajte, kým nebude zariadenie úplne nakonfigurované operačným systémom Windows.

LED | Farby | Opis Napájanie  $\vert$  Zelená  $\vert$  Svieti pre 100 Mbps. Nesvieti pre 10 Mbps alebo ak nie je nič pripojené. Pripojenie  $\vert$  Zelená Indikuje aktivitu LAN. Bliká, ak je aktívny prenos údajov medzi LAN a počítačom

Na replikátore portov sa nachádzajú dva indikátory LED, ktoré informujú o stave Ethernetového pripojenia:

hostitel'a.

# Kapitola 4. Práca so zariadením ThinkPad USB Port Replicator with Digital Video

Táto kapitola poskytuje informácie o funkcii výstupu videa replikátora portov a návod na používanie aplikácie ThinkPad USB Port Replicator with Digital Video utility, ktorý umožňuje konfiguráciu replikátora portov podľa vašich poziadaviek.

# Vysvetlenie režimov výstupu videa

Replikator portov funguje v dvoch rezimoch vystupu videa:

- Režim Extend
- Režim Mirror

Štandardne replikátor portov využíva na výstup videa rozšírený režim.

## Rozšírený režim

Režim Extend umožňuje rozdelenie obrazu na viacero monitorov. Pri využívaní režimu Extend máte dve možnosti:

• System - Primary: V tomto režime bude monitor prenosného počítača primárnym displejom a externý monitor sekundárnym displejom.

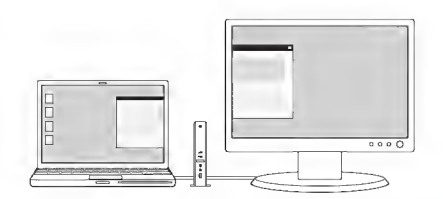

• Second Display - Primary: V tomto režime bude externý monitor primárnym displejom a monitor prenosného pocitaca sekundarnym displejom.

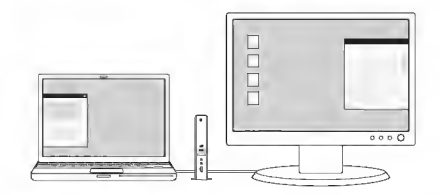

V rezime Extend mozete presiivat' okna medzi jednotlivymi obrazovkami. Taktiez mozete dosiahnut' vyssiu produktivitu, keďže vám umožní:

- Čítať e-maily na jednej obrazovke a otvárať prílohy na druhej.
- Prezerat' tabul'ky na obidvoch monitoroch.
- · Zväčšiť pracovnú plochu v grafických editoroch umiestnením všetkých paliet a líšt s nástrojmi na druhú obrazovku.
- Zachovat' pracovnu plochu na jednej obrazovke <sup>a</sup> sledovat' DVD na druhej.

# Rezim Mirror

Režim Mirror skopíruje obrazovku prenosného počítača na externý monitor.

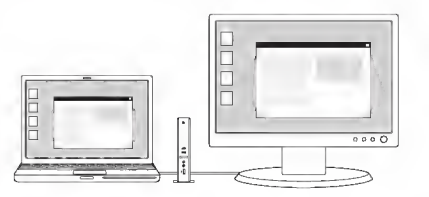

Replikator portov automaticky vyberie nastavenia (rozlisenie obrazovky, kvalitu farieb a obnovovaciu frekvenciu) pre extemy monitor, ktore zabezpecia najlepsie rozlisenie podl'a nastaveni prenosneho pocitaca.

## Prepínanie režimov výstupu videa prepínačom režimu obrazovky

Na prepínanie medzi režimami Extend a Mirror môžete použiť prepínač režimu obrazovky, ktorý sa nachádza na prednom paneli replikatora portov.

Zelený indikátor displeja informuje o aktívnom režime. Prepnutie medzi režimami Extend a Mirror trvá niekoľko sekúnd. Počas prenosu sa budú indikátory displeja zapínať a vypínať, až pokým replikátor portov nedokončí konfiguráciu vybratého režimu. Počkajte, kým nové nastavenia nadobudnú platnosť a rozhodnite sa, či chcete alebo nechcete upravit' nastavenia videa replikatora portov.

# Práca s aplikáciou ThinkPad USB Port Replicator with Digital Video utility

Táto aplikácia umožňuje prepínanie medzi režimami Extend a Mirror, nastavenie rozlíšenia externého monitora v rezime Extend, aktivaciu alebo deaktivaciu audio konektorov na replikatore portov, zmenu nastaveni displeja a deaktiváciu výstupu videa na replikátore portov.

Poznámka: Nastavenia, ktoré ste nakonfigurovali pre replikátor portov, budú zachované a použité vždy, keď pripojíte prenosny pocitac k replikatoru portov. Tato funkcia je uzitocna, ked' svoj prenosny pocitac pouzivate <sup>s</sup> viacerymi replikatormi portov. Ak napriklad pouzivate prenosny pocitac doma ajv praci, mozete nainstalovat' replikator portov v obidvoch tychto oblastiach. Potom svoj prenosny pocitac v ktorejkol'vek z týchto oblastí len pripojíte do replikátora portov a môžete pracovať.

# Prepinanie režimov výstupu videa

Ak chcete prepinať medzi režimami výstupu videa, v závislosti od operačného systému, ktorý používate, vykonajte jeden z nasledujúcich postupov::

#### V operačných systémoch Windows XP a Windows Vista:

- 1. Na lište úloh kliknite na ikonu ThinkPad USB Port Replicator with Digital Video. Otvorí sa vyskakovacia ponuka.
- 2. Vyberte Extend alebo Mirror.

Poznámka: Ak chcete používať režim Extend, rozhodnite sa, ktorý monitor bude primárny, a ktorý sekundárny. Potom vyberte vol'by "System - Primary" alebo "Second Display - Primary."

#### V operačnom systéme Windows 7:

- <sup>1</sup> . Na liste uloh kliknite na ikonu ThinkPad USB Port Replicator with Digital Video.
- 2. Vyberte vol'bu Advanced Display Settings.
- 3. V roletovej ponuke Multiply displays môžete vybrať voľbu Duplicate these displays pre režim zrkadlenia alebo vol'bu Extend these displays pre rezim rozsirenia.

Poznámka: Môžete tiež vybrať voľbu Show desktop only on 1 alebo Show desktop only on 2, aby sa pracovná plocha zobrazovala len na ciel'ovej obrazovke.

# Nastavenie rozlíšenia externého monitora

V režime Mirror môžete nastaviť rozlíšenie vášho prenosného počítača a tieto nastavenia sa použijú na monitor prenosného počítača, aj na externý monitor. V režime Extend môžete nastaviť rozlíšenie externého monitora.

Ak chcete nastavit' rozlisenie externeho monitora, v zavislosti od operacneho systemu, ktory pouzivate, vykonajte jeden z nasledujúcich postupov:

#### V operačných systémoch Windows XP a Windows Vista:

- 1. Na lište úloh kliknite na ikonu ThinkPad USB Port Replicator with Digital Video. Otvorí sa vyskakovacia ponuka.
- 2. Vyberte Resolution a zvoľte jednu z možností pre externý monitor. Napríklad "1920 x 1200" znamená, že rozlisenie vystupu videa bude 1920 pixelov x 1200 pixelov.

#### V operačnom systéme Windows 7:

- 1. Na lište úloh kliknite na ikonu ThinkPad USB Port Replicator with Digital Video.
- 2. Vyberte vol'bu Advanced Display Settings.
- 3. V roletovej ponuke Resolution presunutim posuvnika zvyste alebo znizte rozlisenie externeho monitora.

## Manualna aktivacia audio konektorov

Ak chcete manualne aktivovat' audio konektory na replikatore portov, postupujte takto:

- 1. Na lište úloh kliknite na ikonu ThinkPad USB Port Replicator with Digital Video.
- 2. Vyberte Audio. Ak používate operačný systém Windows XP, otvorí sa okno Sound and Audio Devices Properties. V systémoch Windows Vista a Windows 7 sa zobrazí okno Sound.
- 3. V závislosti od operačného systému, ktorý používate, vykonajte jeden z nasledujúcich postupov:
	- V operačnom systéme Windows XP:
		- a. Kliknite na záložku Audio.
		- b. V zozname Sound playback vyberte výstupné zvukové zariadenie USB a v zozname Sound Recording vyberte vstupné zvukové zariadenie.
	- V operačných systémoch Windows Vista alebo Windows 7:

Kliknite na záložku Playback a vyberte výstupné zvukové zariadenie USB a potom kliknite na záložku Sound Recording a vyberte vstupné zvukové zariadenie USB.

### Zmena nastavení displeja

Ak chcete zmenit' nastavenia displeja, postupujte takto:

- 1. Na lište úloh kliknite na ikonu ThinkPad USB Port Replicator with Digital Video. Otvorí sa vyskakovacia ponuka.
- 2. Vyberte Advanced Display Settings, aby ste otvorili okno Display Properties (aleboDisplay Settings). Toto okno vám umožní aktivovať displej a vykonať ďalšie príslušné nastavenia na nastavenie výstupu videa.

# Deaktivácia funkcie výstupu videa

Ak chcete deaktivovať funkciu výstupu videa replikátora portov, postupujte takto:

- 1. Na lište úloh kliknite na ikonu ThinkPad USB Port Replicator with Digital Video. Otvorí sa vyskakovacia ponuka.
- 2. V operačných systémoch Windows XP a Windows Vista vyberte voľbu USB Video Off na deaktivovanie funkcie výstupu videa replikátora portov. V operačnom systéme Windows 7 v roletovej ponuke Multiple displays vyberte voľbu Show desktop only on 1 alebo Show desktop only on 2, aby sa pracovná plocha zobrazovala len na ciel'ovej obrazovke.

# Podporované obnovovacie frekvencie

Nasledujúca tabuľka uvádza obnovovacie frekvencie, ktoré sú podporované pri rozličných rozlíšeniach a farebných hĺbkach výstupu videa replikátora portov.

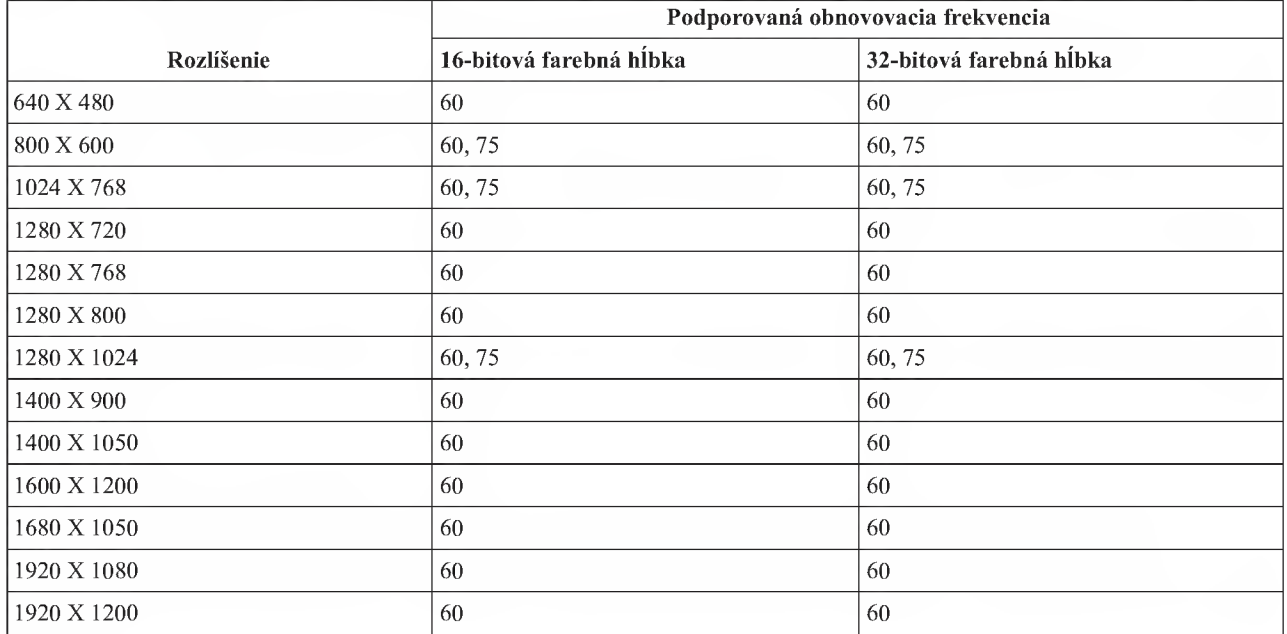

#### Poznámky:

- 1. Rozlíšenie určuje počet pixelov, zobrazených na obrazovke horizontálne a vertikálne.
- 2. Farebná hĺbka definuje počet farieb, ktoré môžu byť na obrazovke naraz zobrazené. Väčšia farebná hĺbka prináša vyssiu kvalitu obrazu.
- 3. Obnovovacia frekvencia (vertikálna frekvencia) určuje rýchlosť prekreslenia celej obrazovky.

# Kapitola 5. Riešenie problémov

Táto kapitola obsahuje niekoľko tipov a rád na riešenie problémov, ktoré vám pomôžu pri riešení problémov s replikátorom portov. Pri riešení problému si najskôr pozrite nasledujúce informácie.

#### Všeobecné

#### <sup>1</sup> . Indikator napajania a pripojenia replikatora portov nesvieti.

Skontrolujte, či je adaptér napájania, dodávaný s replikátorom portov, správne pripojený k replikátoru portov a do fungujúcej elektrickej zásuvky. Nepoužívajte žiadne iné adaptéry, ako sú tie, ktoré boli dodané s replikátorom portov.

#### 2. Vas prenosny pocitac nerozpozna replikator portov a indikator napajania a pripojenia svieti stale nazlto.

Odpojte kabel USB 2.0 <sup>z</sup> prenosneho pocitaca, pockajte aspon <sup>5</sup> sekrind <sup>a</sup> znova ho zasunte do konektora USB vášho prenosného počítača. Ak problém pretrváva, pokúste sa pripojiť kábel USB 2.0 do iného konektora USB 2.0 na prenosnom počítači.

#### 3. Indikátory displeja  $\Box \Box$  a  $\Box$  svietia a replikátor portov nefunguje správne.

Tento stav indikuje nefunkčnosť replikátora portov. Odpojte všetky pripojenia replikátora portov, pripojte replikátor portov do elektrickej zasuvky pouzitim dodaneho adaptera napajania a nasledne pripojte replikator portov k prenosnému počítaču použitím dodaného USB kábla.

#### Video výstup

#### 1. Displej monitora je prázdny.

- Skontrolujte, či prenosný počítač, pripojený k replikátoru portov, beží správne a nie je v pohotovostnom režime alebo v rezime hibemacie. Ak je prenosny pocitac v pohotovostnom rezime alebo rezime hibernacie, monitor nezobrazuje žiadny obraz.
- Skontrolujte, či sú ovládače zobrazovacieho zariadenia nainštalované podľa návodu na inštaláciu, a či je ikona replikátora portov zobrazená na lište úloh.
- Skontrolujte, či nie je zakázaná funkcia video výstupu.
- Skontrolujte tieto pripojenia:
	- Kabel USB 2.0 je spravne pripojeny k prenosnemu pocitacu.
	- Kabel USB 2.0 je spravne pripojeny k replikatoru portov.
	- Napajaci adapter je spravne pripojeny k replikatoru portov <sup>a</sup> fungujucej elektrickej zasuvke.
	- Video kabel je spravne pripojeny ku konektoru video vystupu DVI-I. Pri pripojeni portu VGA je adapter DVI-I na VGA zabezpečený na obidvoch stranách skrutkami.
- Ak problém pretrváva, odpojte všetky pripojenia replikátora portov, odinštalujte a následne znovu nainštalujte ovladace zariadenia replikatora portov.

#### 2. Ak je aktívny režim Extend a prehrávate videoklipy, môžete sledovať iba jeden videoklip.

V režime Extend môžete súčasne použiť len jednu aplikáciu na prehrávanie videí. Ak prehrávate naraz viacero videoklipov, viditel'ny bude pre uzivatel'a vzdy iba jeden. Toto sa rovnako tyka aj webovych stranok, ktorych súčasťou sú videoklipy. Ak chcete, aby sa tieto stránky zobrazovali správne, presuňte jednu z nich na obrazovku prenosného počítača a druhú na externý monitor.

#### 3. DVD nie je možné prehrávať na externom monitore, ale môžete ho prehrávať na obrazovke prenosného počítača.

Niektoré prenosné počítače nepodporujú protokol COOP (Certified output protection protocol), a preto nemôžete prehrávať chránené DVD na externom monitore, ktorý je pripojený k replikátoru portov.

Ak chcete prehravat' DVD na externom monitore, pripojte externy monitor ku konektoru VGA na prenosnom počítači a rozšírte zobrazenie na externý monitor. Viac informácií o zmene nastavení displeja nájdete v časti "Zmena nastaveni displeja" na strane 9.

#### Audio

#### Z reproduktorov prenosného počítača nič nepočujete alebo nemôžete použiť audio konektory na prenosnom počítači.

ThinkPad a d'alšie prenosné počítače Lenovo sú po pripojení replikátora portov štandardne nastavené na USB audio, čím sa zablokujú zabudované reproduktory a audio konektory prenosného počítača.

Ak chcete aktivovať zabudované reproduktory a audio konektory vášho prenosného počítača, postupujte takto:

- 1. Na lište úloh kliknite na ikonu ThinkPad USB Port Replicator with Digital Video. Otvorí sa vyskakovacia ponuka.
- 2. Vyberte Audio. Ak používate operačný systém Windows XP, otvorí sa okno Sound and Audio Devices Properties. V systémoch Windows Vista a Windows 7 sa zobrazí okno Sound.
- 3. V závislosti od operačného systému, ktorý používate, vykonajte jeden z nasledujúcich postupov:
	- V operačnom systéme Windows XP:
		- a. Kliknite na záložku Audio.
		- b. V zozname Sound playback vyberte integrované zvukové zariadenie a v zozname Sound Recording vyberte ďalšie integrované zvykové zariadenie.
	- V operačných systémoch Windows Vista alebo Windows 7:

Kliknite na záložku Playback a vyberte integrované zvukové zariadenie. Potom kliknite na záložku Sound Recording a vyberte d'alšie integrované zvukové zariadenie.

#### Poznámky:

- <sup>1</sup> . Ak chcete aby nove zmeny nadobudli platnost', zatvorte aplikaciu, ktora aktualne pouziva audio zariadenie <sup>a</sup> znova ju spustite.
- 2. Vykonane zmeny v nastaveniach budii platne, az kym neurobite v tychto nastaveniach nove zmeny.

#### Ethernet

#### V okne Computer Management sa pri zariadeni USB Ethernet zobrazuje zlty vykricnik.

Poznámka: Ak chcete zobraziť replikátor portov v okne Computer Management, kliknite pravým tlačidlom myši na položku My Computer a vyberte Manage  $\rightarrow$  Device Manager. V paneli napravo sa zobrazia všetky zariadenia, ktoré sú nainštalované vo vašom počítači.

Zlty vykricnik sa zobrazi vtedy, ak pouzivate operacny system Windows XP <sup>s</sup> balikom oprav Service Pack <sup>2</sup> (SP2). Toto je obmedzenie operačného systému Windows XP s balíkom opráv Service Pack 2. Tento problém bol vyriešený v operacnych systemoch Windows XP <sup>s</sup> balikom oprav Service Pack <sup>3</sup> (SP3) <sup>a</sup> Windows Vista.

Z oficiálnej webovej stránky spoločnosti Microsoft si môžete stiahnuť a nainštalovať opravy, ktoré slúžia na opravu tohto problému. Referenčné odkazy:

- http://support.microsoft.com/kb/901122/
- http://support.microsoft.com/kb/890927/

# Príloha A. Servis a podpora

Tieto informácie opisujú technickú podporu vášho produktu počas trvania záručnej lehoty alebo doby jeho životnosti. Uplne vysvetlenie zarucnych podmienok spolocnosti Lenovo najdete v Obmedzenej zaruke spolocnosti Lenovo.

# Online technicka podpora

Online technická podpora je k dispozícii počas životnosti vášho produktu na adrese: http://www.lenovo.com/support

Počas záručnej lehoty máte nárok aj na náhradu alebo výmenu poškodených komponentov. Okrem toho, ak je váš produkt nainstalovany na pocitaci Lenovo, mozete mat' narok na servis priamo u zakaznika. Zastupca technickej podpory vám pomôže určiť najlepšiu alternatívu.

# Telefonicka technicka podpora

Podpora pri inštalácii a konfigurácii cez Centrum podpory zákazníkov bude k dispozícii 90 dní po stiahnutí produktu z trhu. Po uplynutí 90 dní bude podpora podľa uváženia spoločnosti Lenovo zrušená alebo spoplatnená. Dodatočná podpora je tiež k dispozícii za príslušný poplatok.

Pred kontaktovaním technickej podpory spoločnosti Lenovo si pripravte tieto informácie: názov a číslo produktu, doklad o kúpe, výrobca počítača, model, sériové číslo a manuál, presné znenie všetkých chybových správ, popis problemu a informacie o hardverovej a softverovej konfiguracii vasho systemu.

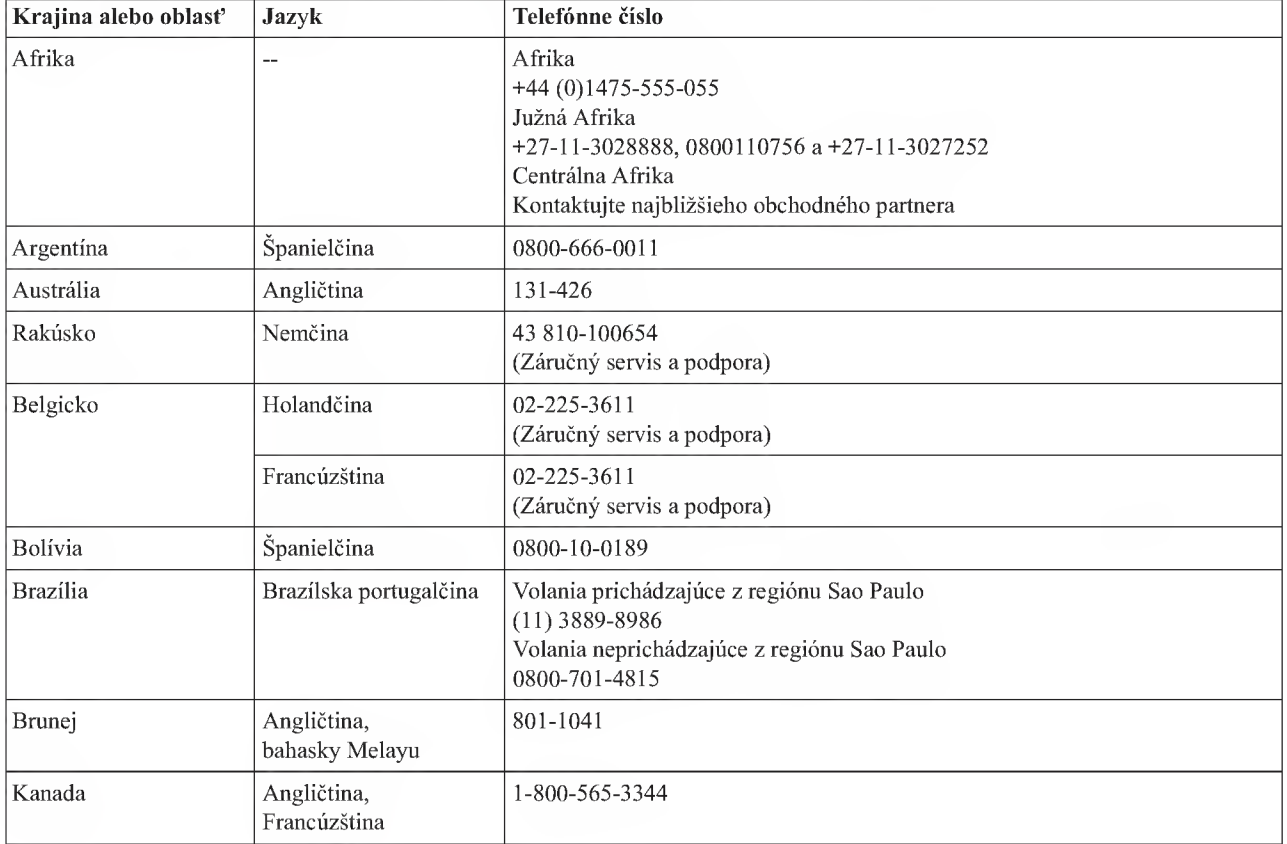

Zástupca technickej podpory môže chcieť s vami počas hovoru preskúmať problém.

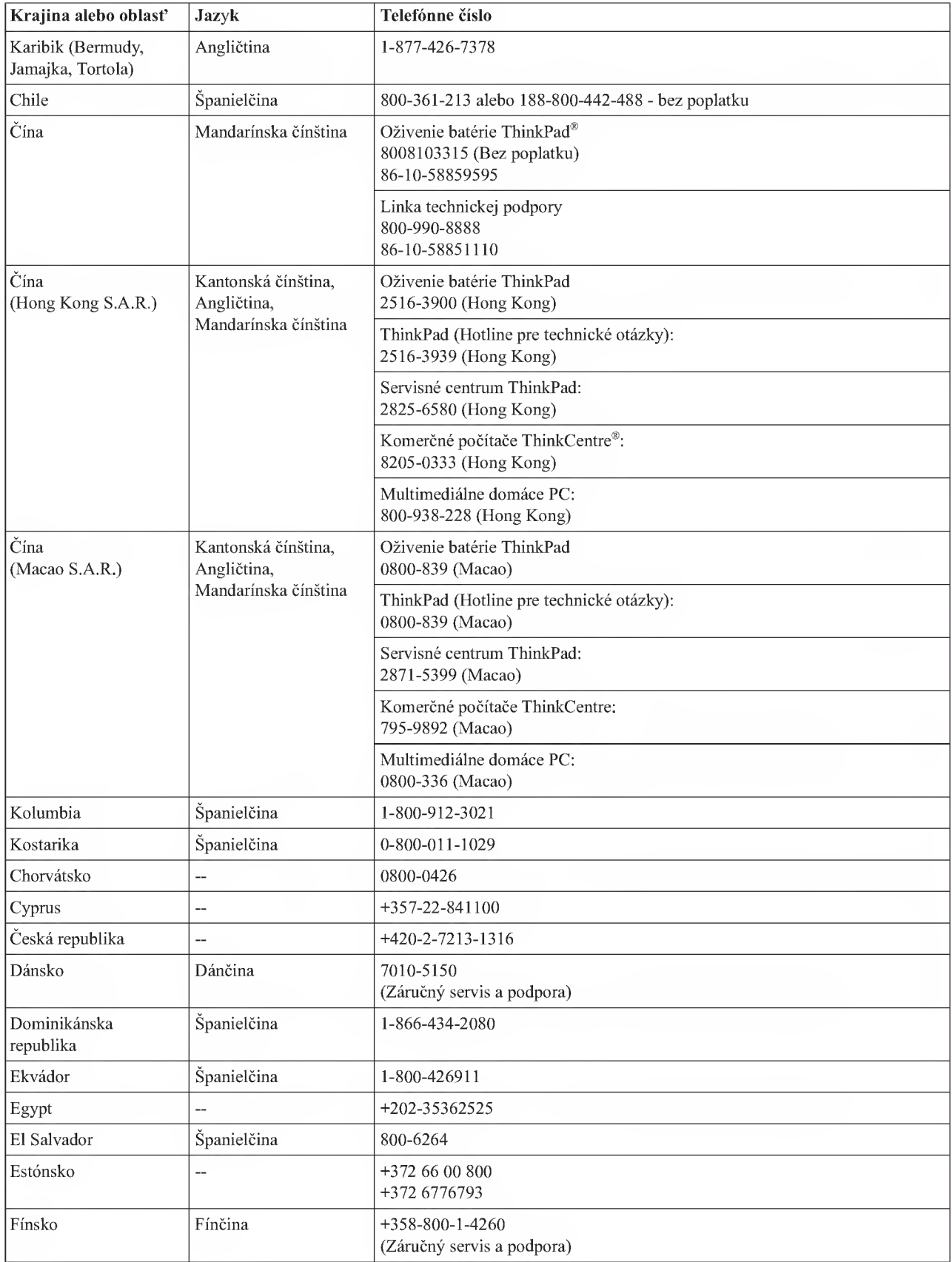

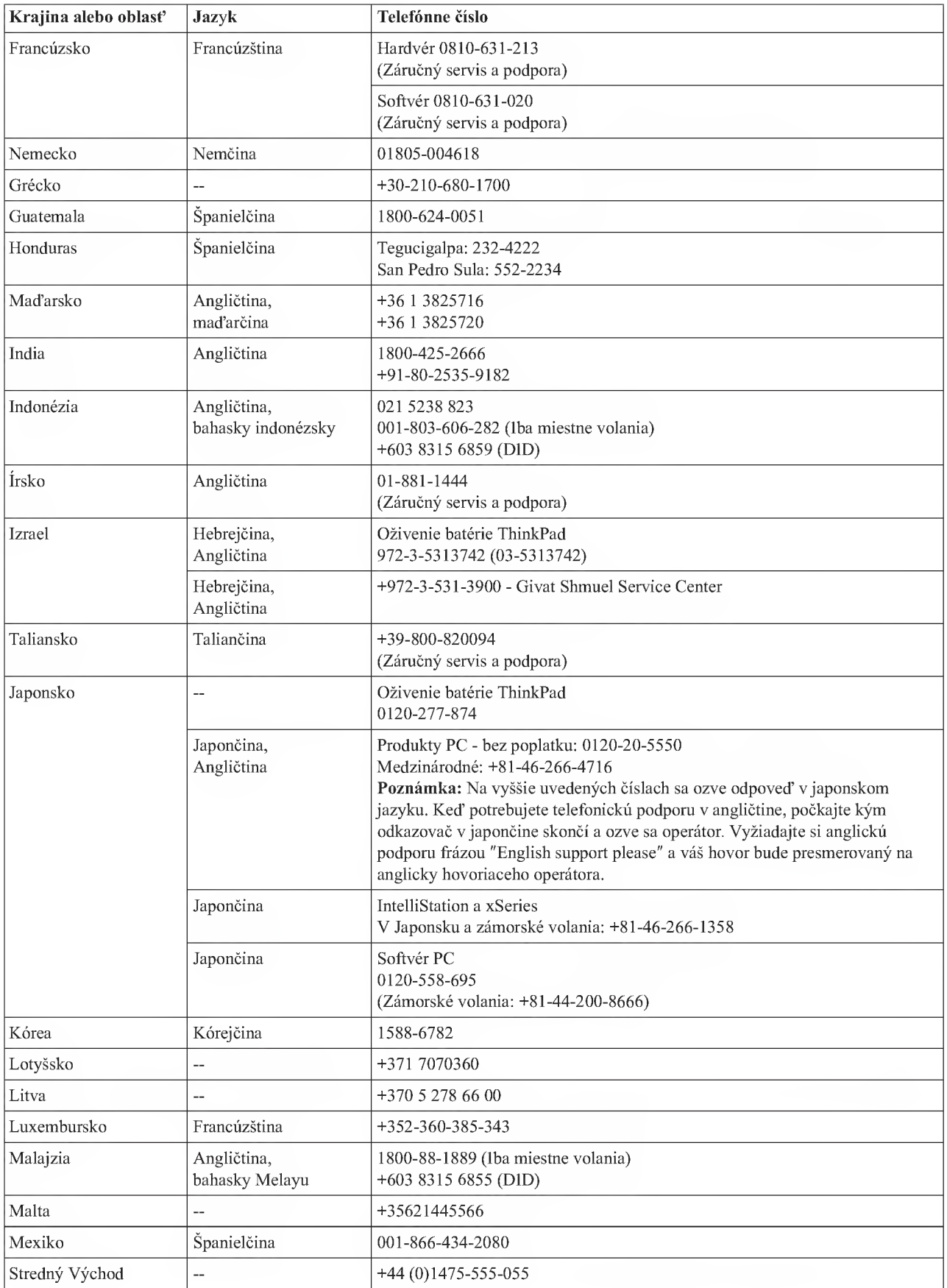

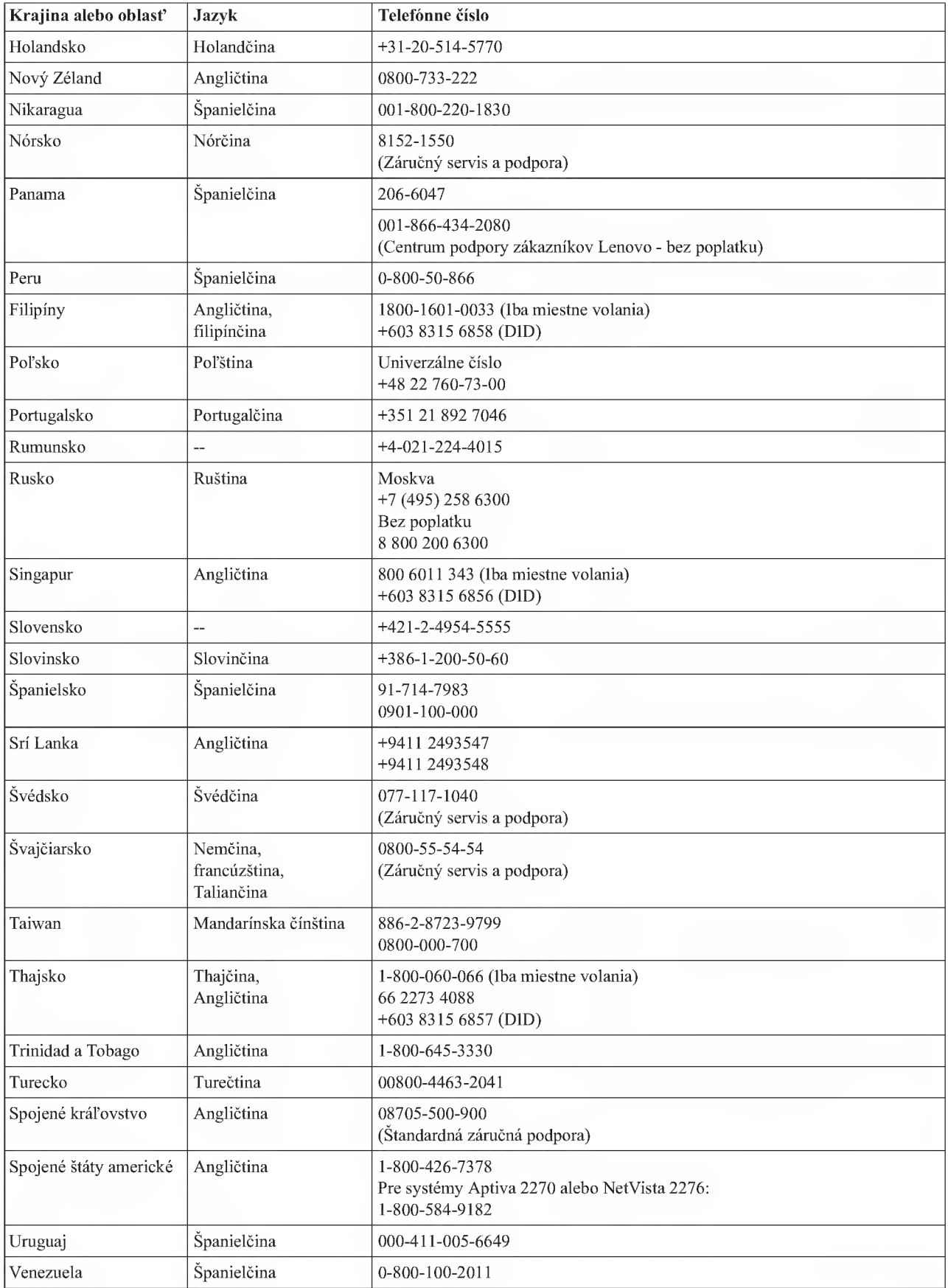

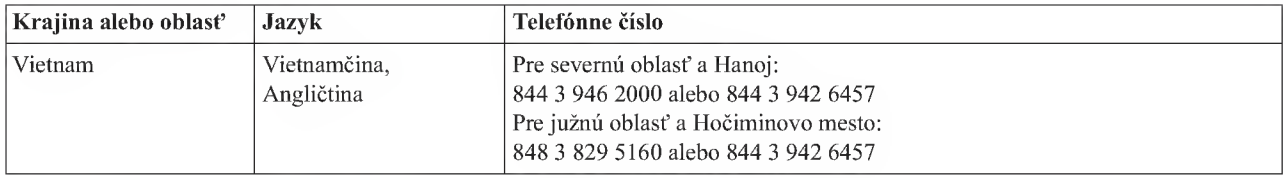

# Príloha B. Obmedzená záruka spoločnosti Lenovo

#### L505-0010-01 04/2008

Obmedzená záruka Lenovo sa vzťahuje iba na hardvérové produkty Lenovo zakúpené na osobné použitie a nie na ďalší predaj. Tato Obmedzena zaruka spolocnosti Lenovo je dostupna aj v inych jazykoch na stranke wwwdenovo.com/warranty.

#### Na čo sa vzťahuje táto záruka

Spoločnosť Lenovo zaručuje, že všetky vami zakúpené hardvérové produkty sú bez chýb v použitých materiáloch a v pracovnom vyhotovení pri dodržaní podmienok bežného používania po dobu trvania záruky. Záručná lehota na produkt začína dátumom zakúpenia produktu, ktorý je uvedený na vašej faktúre alebo doklade o kúpe, ak spoločnosť Lenovo písomnou formou neinformuje inak. Záručná doba a druh záručných služieb, ktoré sa vzťahujú na produkt sú uvedené v časti "Informácie o záruke."

TÁTO ZÁRUKA JE JEDINOU PLATNOU ZÁRUKOU A NAHRÁDZA VŠETKY INÉ ZÁRUKY ALEBO PODMIENKY, VYJADRENE ALEBO MLCKY PREDPOKLADANE, VRATANE, ALE NEOBMEDZUJUC SA NA ZARUKY ALEBO PODMIENKY OBCHODOVATEENOSTI A VYUZITEENOSTI NA KONKRETNY ÚČEL. NIEKTORÉ ŠTÁTY ALEBO JURISDIKCIE NEUMOŽŇUJÚ VYLÚČENIE VYJADRENÝCH ALEBO MLČKY PREPOKLADANÝCH ZÁRUK, TAK SA NA VÁS VYŠŠIE UVEDENÉ VYLÚČENIE NEMUSI VZfAHOVAT. V TAKOM PRIPADE PLATIA TIETO ZARUKY IBA V ROZSAHU, KTORY STANOVUJE ZAKON A ICH TRVANIE JE OBMEDZENE NA DOBU TRVANIA ZARUKY. PO UPLYNUTI TEJTO DOBY SA NEAPLIKUJE ZIADNA ZARUKA. NIEKTORE STATY ALEBO JURISDIKCIE NEPOVOEUJU OBMEDZENIE DLZKY MLCKY PREDPOKLADANYCH ZARUK, TAKZE VYSSIE UVEDENE OBMEDZENIE SA NA VAS NEMUSI VZTAHOVAT.

#### Ako získať záručný servis

Ak produkt nepracuje počas trvania záruky tak, ako to zaručuje výrobca, požiadajte o záručný servis spoločnosť Lenovo alebo oprávneného poskytovateľa servisu. Všetci takýto poskytovatelia sú označovaní ako "Poskytovateľ" servisu." Zoznam Poskytovateľov servisu a ich telefónne čísla sú k dispozícii na stránke www.lenovo.com/support/ phone.

Záručný servis nemusí byť dostupný vo všetkých krajinách a môže sa v jednotlivých krajinách líšiť. Za poskytnutie servisu mimo obvyklej oblasti poskytovania servisu si môže Poskytovateľ servisu účtovať poplatky. Viac informácií vám poskytne lokálny Poskytovateľ servisu.

#### Ako váš Poskytovateľ servisu odstráni problémy

Pri volaní Poskytovateľa servisu je potrebné dodržiavať príslušný postup na zistenie a vyriešenie problému.

Vas Poskytovatel' servisu sa poktisi diagnostikovat' a vyriesit' problem telefonicky, e-mailom alebo pomocou vzdialenej podpory. Vas Poskytovatel' servisu vas moze poziadat' o stiahnutie a nainstalovanie softverovych aktualizacii.

Niektoré problémy môžu byť vyriešené výmenou dielcov, ktoré zákazník nainštaluje samostatne. Takéto jednotky sú oznacovane ako "dielce vymenitel'ne zakaznikom" alebo "CRU". V takom pripade Poskytovatel' servisu zakaznikovi jednotku CRU doda <sup>a</sup> zakaznik si ju nainstaluje.

Ak problem nie je mozne vyriesit' telefonicky alebo prostrednictvom vzdialenej podpory, pomocou softverovych aktualizácií alebo inštaláciou dielcov CRU zákazníkom, váš Poskytovateľ servisu naplánuje servisný zásah podľa druhu záruky, ktorá sa vzťahuje na produkt, ako je uvedené v časti "Informácie o záruke."

Ak váš Poskytovateľ servisu uzná, že nie je schopný váš produkt opraviť, nahradí ho takým, ktorý bude prinajmenšom funkčne ekvivalentný pôvodnému.

Ak Poskytovatel' servisu zisti, ze oprava ani vymena vasho produktu nie mozna, po vrateni produktu na miesto nakupu alebo do spoločnosti Lenovo máte nárok na vrátenie plnej ceny, za ktorú ste produkt kúpili.

#### Vymena produktu alebo dielca

Ak záručný servis zahŕňa výmenu produktu alebo jeho časti, vymenený chybný produkt alebo dielec sa stane majetkom spoločnosti Lenovo a náhradný produkt alebo dielec sa stane majetkom zákazníka. Na výmenu máte nárok iba v pripade, ze ste ziadnym sposobom nemenili ani inak neupravovali produkty a dielce Lenovo. Nahradny produkt alebo dielec nemusí byť nový, ale bude v dobrom funkčnom stave a bude minimálne rovnako funkčný, ako nahrádzaný produkt alebo dielec. Na náhradný produkt alebo dielec sa bude vzťahovať záruka po dobu zostávajúcu do ukončenia záručnej lehoty pôvodného produktu.

Zákazník súhlasí, že predtým ako Poskytovateľ servisu vymení produkt alebo jeho súčasť:

- <sup>1</sup> . odstranite vsetky vlastnosti, diely, vol'by, zmeny a prislusenstvo, na ktore sa zarucny servis nevzt'ahuje;
- 2. zabezpečí, že na produkt alebo dielec sa nevzťahujú žiadne právne záväzky alebo obmedzenia, ktoré bránia jeho výmene; a
- 3. ziska autorizaciu od vlastnika, aby mohol Poskytovatel' servisu vykonat' lidrzbu na produkte alebo dielci, ktory nie je vlastnictvom zakaznika.

#### Dalsie vase povinnosti

V pripadoch, ked' sa daju tieto ustanovenia pouzit', suhlasite <sup>s</sup> tym, ze

- <sup>1</sup> . budete postupovat' podl'a servisnych pokynov prislusneho Poskytovatel'a servisu;
- 2. zálohujete alebo zabezpečíte všetky programy, údaje a nachádzajúce sa v produkte;
- 3. poskytne svojmu Poskytovateľovi servisu všetky systémové kľúče alebo heslá a v dostatočnom rozsahu aj voľný a bezpečný prístup do všetkých priestorov, aby mohol byť vykonaný servis; a
- 4. zabezpečí, že všetky informácie o identifikovaných alebo neidentifikovaných jednotlivcoch ("Osobné údaje") boli z produktu vymazané, alebo že zákazník ponesie právnu zodpovednosť za všetky Osobné údaje, ktoré nebudú vymazané.

#### Použitie osobných údajov

Ak ziskate servis na zaklade tejto zaruky, spolocnost' Lenovo si ulozi, pouzije <sup>a</sup> spracuje infonnacie o vasom zarucnom servise a vaše kontaktné informácie vrátane mena, telefónnych čísel, adresy a e-mailovej adresy. Spoločnosť Lenovo pouzije tieto informacie na vykonanie servisu na zaklade tejto zaruky a na zlepsenie nasich vzajomnych obchodnych vzťahov. Môže sa na vás obrátiť, aby zistila ako ste spokojní s poskytovanými servisnými službami alebo aby vás upozornila na stiahnutie produktov z trhu, či na prípadné bezpečnostné riziká. Na tieto účely môže informácie o zákazníkovi používať vo všetkých krajinách, v ktorých podniká a môže ich poskytnúť subjektom, ktoré konajú v jej mene. Tieto informácie môžeme tiež zverejniť, keď to bude vyžadované zákonom.

#### Na čo sa táto záruka nevzťahuje

Táto záruka sa nevzťahuje na:

- nepretržitú a bezproblémovú prevádzku produktu;
- stratu alebo poškodenie údajov;
- akékoľvek softvérové programy, či už poskytnuté s produktom, alebo nainštalované neskôr;
- zlyhanie alebo poskodenie v dosledku nespravneho pouzivania, nehody, upravy, nevhodneho fyzickeho a prevadzkoveho prostredia, prirodnych katastrof, napat'ovych vykyvov, ci nevhodnou manipulaciou zo strany zákazníka;
- poskodenie sposobene neautorizovanym poskytovatel'om servisu;
- zlyhanie alebo poškodenie, ktoré zapríčinili produkty tretich strán, vrátane produktov, ktoré spoločnosť Lenovo zaobstará a poskytne alebo integruje do produktu Lenovo na žiadosť zákazníka; a

• vsetka technicka alebo ina podpora, ako napr. podpora <sup>s</sup> otazkami "ako na to" a podpora tykajuca sa nastavenia a instalacie produktu.

Tato zaruka straca platnost' v pripade odstranenia alebo pozmenenia identifikacnych stitkov na produkte, alebo jeho súčastiach.

#### Obmedzenie zodpovednosti

Spoločnosť Lenovo bude zodpovedať za stratu alebo poškodenie zákazníkovho produktu len v čase, 1) keď bol počítač v držbe Poskytovateľa servisu alebo 2) v čase prepravy počítača v prípadoch, keď je Poskytovateľ servisu zodpovedný za prepravu.

Ani spoločnosť Lenovo ani Poskytovateľ servisu nenesú žiadnu zodpovednosť za vaše údaje, vrátane dôverných, autorskych alebo osobnych udajov, ktore sit sucast'ou produktu. Vsetky taketo informacie by ste mali odstranit' a zálohovať ešte pred servisným zásahom alebo vrátením produktu.

Môže nastať situácia, kedy kvôli zlyhaniu na strane spoločnosti Lenovo, alebo z iných príčin, má zákazník právo žiadať náhradu škôd od spoločnosti Lenovo. V každom takom prípade, bez ohľadu na dôvod, na základe ktorého vám nárok pozadovat' nahradu od spolocnosti Lenovo vznikol (vratane zasadneho porusenia, nedbanlivosti, neporozumenia alebo inej zmluvnej požiadavky alebo požiadavky na základe deliktu), okrem zodpovednosti, ktorá sa nedá odrieknuť alebo obmedzit' prislusnymi zakonmi, spolocnost' Lenovo je zodpovedna len do vysky vasich priamych skod <sup>s</sup> hornym ohraničením cenou, ktorú ste za produkt zaplatili. Toto obmedzenie sa nevzťahuje na škody na telesnej ujme (vrátane usmrtenia) a poškodení hmotného majetku alebo hmotného osobného majetku, za ktoré nesie spoločnosť Lenovo zodpovednosť podľa platných zákonov.

Toto obmedzenie sa vzt'ahuje aj na Poskytovatel'ov servisu, dodavatel'ov a predajcov spolocnosti Lenovo. Predstavuje maximum, za ktoré spoločnosť Lenovo, jej dodávatelia, predajcovia a poskytovateľ servisu nesú kolektívnu zodpovednost'.

SPOLOCNOST LENOVO, JEJ DODAVATELIA, PREDAJCOVIA A POSKYTOVATELIA SERVISU NEBUDU V ZIADNOM PRIPADE NIESf ZODPOVEDNOSf ZA ANI JEDEN Z TYCHTO PRIPADOV, ANI KEBY BOLI INFORMOVANI O ICH MOZNOSTI: 1) ZA NAROKY TRETICH STRAN VOCI ZAKAZNIKOVI ZA SKODY; 2) ZA STRATU ALEBO POSKODENIE UDAJOV; 3) ZA MIMORIADNE, NAHODNE ALEBO NEPRIAME SKODY, ANI ZA ZIADNE NASLEDNE HOSPODARSKE SKODY, VRATANE STRATY ZISKOV, TRHOV, VYNOSOV, DOBREHO MENA ALEBO PREDPOKLADANYCH USPOR. NIEKTORE STATY ALEBO JURISDIKCIE NEPOVOEUJU VYNATIE ALEBO OBMEDZENIE nAhodnych alebo nAslednych skod, takze vyssie uvedene obmedzenie alebo VYNATIE SA V NICH NEUPLATNUJE.

#### Rozhodcovske konanie

Ak ste produkt zakúpili v Kambodži, Indonézii, Vietname, na Filipínach, alebo Srí Lanke, spory vznikajúce z tejto záruky alebo v súvislosti s ňou budú s konečnou platnosťou prejednané arbitrážou, ktorá sa bude konať v Singapure, pricom tato zaruka bude upravena, vylozena a uplatnena na zaklade zakonov Singapuru, bez ohl'adu na konflikt zákonov. Ak ste produkt zakúpili v Indii, spory, ktoré vzniknú z alebo v súvislosti s touto zárukou budú s konečnou platnost'ou vyriesene rozhodcovskym konanim, ktore sa bude konat' v Bangalore, India. Rozhodcovske konanie v Singapure sa bude konat' v siilade <sup>s</sup> platnymi arbitraznymi pravidlami Singapore International Arbitration Center ("S1AC Rules"). Rozhodcovske konanie v Indii sa bude konat' v siilade so zakonmi Indie, ktore budii v tom case v platnosti. Arbitrážne rozhodnutie bude konečné a záväzné pre obe strany bez možnosti odvolania. Arbitrážne rozhodnutie bude písomné a bude obsahovať vecné závery a právne úsudky. Všetky arbitrážne konania musia byť vedene a vsetky dokumenty pocas tychto konani musia byt' predlozene v anglickom jazyku a anglicka verzia tejto záruky má pri takýchto konaniach prevahu nad ostatnými jazykovými verziami.

#### Ostatné práva

#### TÁTO ZÁRUKA VÁM UDEĽUJE URČITÉ ZÁKONNÉ PRÁVA A SÚČASNE MÔŽETE MAŤ AJ INÉ PRÁVA, KTORÉ SÚ RÔZNE V JEDNOTLIVÝCH ŠTÁTOCH ALEBO JURISDIKCIÁCH. ĎALŠIE PRÁVA MOZETE MAT NA ZAKLADE PLATNEHO ZAKONA ALEBO PISOMNEJ ZMLUVY SO SPOLOČNOSŤOU LENOVO. ŽIADNE USTANOVENIA UVEDENÉ V TEJTO ZÁRUKE NEOVPLYVŇUJÚ ZÁKONNÉ PRÁVA, VRÁTANE PRÁV ZÁKAZNÍKOV VYPLÝVAJÚCICH Z PLATNÝCH NÁRODNÝCH LEGISLATIV, KTORE RIADIA PREDAJ ZAKAZNICKEHO TOVARU A KTORE NIE JE MOZNE ODVOLAT ALEBO OBMEDZlf PRAVNOU ZMLUVOU.

#### Európsky hospodársky priestor (EEA)

Zákazníci v rámci EEA môžu spoločnosť Lenovo kontaktovať na adrese: EMEA Service Organisation, Lenovo (International) B.V., 2. poschodie, Einsteinova 21, 851 01, Bratislava, Slovakia. Servis vyplyvajuci z tejto zaruky na hardvérové produkty Lenovo, ktoré boli zakúpené v krajinách patriacich do EEA je možné získať vo všetkých krajinách EEA, v ktorých bol produkt uvedený na trh a sprístupnený spoločnosťou Lenovo.

# Záručné informácie

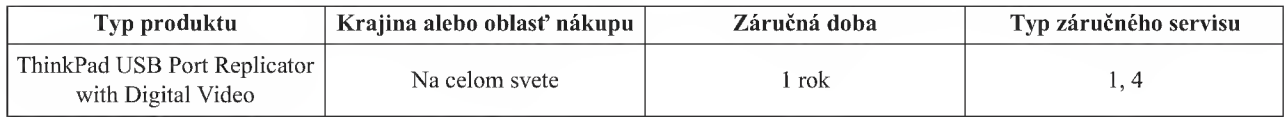

Poskytovateľ servisu podľa potreby vykoná opravu alebo výmenu v závislosti od typu záručného servisu platného pre daný produkt a od dostupného servisu. Naplánovanie servisu závisí od času ohlásenia, dostupnosti dielcov a ďalších faktorov.

Záručná lehota tri (3) roky na dielce a jeden (1) rok na prácu znamená, že spoločnosť Lenovo bude poskytovať bezplatný záručný servis na:

a. na dielce a prácu počas prvého roka záručnej doby (alebo viac, ak to vyžaduje zákon); a

b. len na dielce, spôsobom výmeny, v druhom a treťom roku záručnej lehoty. Váš poskytovateľ servisu vám zaúčtuje všetky práce súvisiace s opravou alebo výmenou dielcov v druhom a treťom roku záručnej lehoty.

#### Typy záručného servisu

#### 1. Servis CRU (Jednotky vymenitel'ne zakaznikom)

V pripade servisu CRU vam poskytovatel' servisu doda dielec CRU, ktory si nainstalujete. Informacie <sup>o</sup> CRU <sup>a</sup> <sup>o</sup> vymene dielcov su dodavane spolu <sup>s</sup> produktom a spolocnost' Lenovo ich na poziadanie da kedykol'vek k dispozicii. Dielce CRU, ktoré si môže zákazník jednoducho nainštalovať, sa nazývajú dielce CRU inštalovateľné zákazníkom. Dielce CRU, ktorých inštalácia už vyžaduje použitie jednoduchých nástrojov a technických zručností, sa nazývajú dielce CRU s voliteľným servisom. Zákazník je zodpovedný za inštaláciu dielcov CRU inštalovateľných zákazníkom. V prípade iného typu záručného servisu vášho produktu môžete Poskytovateľa servisu požiadať o inštaláciu dielcov CRU <sup>s</sup> volitelnym servisom. Za poplatok moze byt' od spolocnosti Lenovo k dispozicii aj volitel'na sluzba instalacie dielcov CRU instalovatel'nych zakaznikom. Zoznam dielcov CRU <sup>s</sup> uvedenym typom najdete <sup>v</sup> publikacii, ktora je súčasťou vášho produktu alebo na webovej stránke www.lenovocom/CRUs. Ak je vyžadované vrátenie poškodeného dielca CRU, bude to špecifikované v materiáloch dodaných spolu s náhradným dielcom CRU. Ak je vyžadované vrátenie jednotky: 1) pribalené budú pokyny na vrátenie, predplatený návratový štítok s adresou a prepravný obal s náhradnou zákazníkom vymeniteľnou jednotkou a 2) náhradná zákazníkom vymeniteľná jednotka môže byť účtovaná, ak poskytovateľovi služby nie je doručený pokazený zákazníkom vymeniteľný dielec do tridsiatich (30) dní od prijatia nahradnej jednotky.

#### 2. Servis u zákazníka

V rámci servisu u zákazníka Poskytovateľ servisu opraví alebo vymení chybný produkt priamo u zákazníka. Zákazník je povinny poskytnut' vhodny pracovny priestor na vykonanie potrebnych servisnych iikonov na produkte Lenovo. V prípade niektorých produktov môže byť nevyhnutné, aby Poskytovateľ servisu zaslal produkt do vyhradeného servisného strediska.

#### 3. Kuriérska služba alebo zberné stredisko

V prípade kuriérskej služby a zberného strediska bude váš produkt opravený alebo vymenený v určenom servisnom centre, s tým, že zaslanie produktu sprostredkuje váš Poskytovateľ servisu. Povinnosťou zákazníka je odpojiť produkt. Zákazníkovi bude poskytnutý kontajner, v ktorom bude produkt doručený do určeného servisného strediska. Produkt vyzdvihne kuriér a dopraví ho do určeného servisného strediska. Servisné stredisko zariadi po oprave alebo výmene produktu jeho doručenie k zákazníkovi.

#### 4. Služba doručenia zákazníkom alebo zaslania poštou

V prípade doručenia zákazníkom alebo zaslania poštou bude váš produkt opravený alebo vymenený v určenom servisnom centre, s tým, že zaslanie resp. doručenie produktu má na starosti zákazník. Zákazník zodpovedá za doručenie alebo zaslanie vhodne zabaleného produktu na určené miesto podľa pokynov príslušného poskytovateľa servisu (pokiaľ nie je uvedené inak, ide o zákazníkom predplatenú službu). Po dokončení opravy alebo výmeny produktu, bude produkt pripravený na vyzdvihnutie zákazníkom. Pokiaľ zákazník neprevezme produkt, môže s ním poskytovateľ služby naložiť podľa vlastného uváženia. Pri zásielkovej službe bude produkt vrátený zákazníkovi na účet spoločnosti Lenovo, pokiaľ Poskytovateľ servisu neurčí inak.

#### 5. Sluzba vymeny produktu

Služba výmeny produktu zahŕňa zaslanie náhradného produktu spoločnosťou Lenovo na pracovisko zákazníka. Zákazník je zodpovedný za jeho inštaláciu a overenie správnosti jeho fungovania. Náhradný produkt sa stane majetkom zákazníka a poškodený produkt prejde do vlastníctva spoločnosti Lenovo. Poškodený produkt musí zákazník zabaliť do prepravného obalu, v ktorom mu bol dodaný náhradný produkt. Takto zabalený produkt musí zákazník vrátiť spoločnosti Lenovo. Náklady za prepravu sú oboma smermi hradené spoločnosťou Lenovo. Ak zákazník nepoužije na zaslanie produktu dodaný prepravný obal, v ktorom mu bol doručený náhradný produkt, bude zodpovedný za prípadné poškodenie zasielaného produktu počas prepravy. Ak spoločnosti Lenovo nie je doručený poškodený produkt do tridsiatich (30) dní od dátumu na potvrdenke o prijatí náhradného produktu, môže vám byť tento produkt zaúčtovaný.

# Suplemento de Garantía para México

Este Suplemento se considera parte integrante de la Garantia Limitada de Lenovo y sera efectivo linica y exclusivamente para los productos distribuidos y comercializados dentro del Territorio de los Estados Unidos Mexicanos. En caso de conflicto, se aplicarán los términos de este Suplemento.

Todos los programas de software precargados en el equipo solo tendran una garantia de treinta (30) dias por defectos de instalacion desde la fecha de compra. Lenovo no es responsable de la informacion incluida en dichos programas de software y/o cualquier programa de software adicional instalado por Usted o instalado despues de la compra del producto.

Los servicios no cubiertos por la garantía se cargarán al usuario final, previa obtención de una autorización.

En el caso de que se precise una reparacion cubierta por la garantia, por favor, llame al Centro de soporte al cliente al 001-866-434-2080, donde le dirigiran al Centro de servicio autorizado mas cercano. Si no existiese ningun Centro de servicio autorizado en su ciudad, poblacion o en un radio de 70 kilometros de su ciudad o poblacion, la garantia incluira cualquier gasto de entrega razonable relacionado con el transporte del producto a su Centro de servicio autorizado mas cercano. Por favor, llame al Centro de servicio autorizado mas cercano para obtener las aprobaciones necesarias o la informacion relacionada con el envio del producto y la direccion de envio.

Para obtener una lista de los Centros de servicio autorizados, por favor, visite:

http://wwwdenovo.com/mx/es/servicios

Importér: Lenovo México S. de R.L. de C.V. Av. Santa Fe 505, Piso 15 Col. Cruz Manca Cuajimalpa, D.F., México C.P. 05349 Tel. (55) 5000 8500

# Príloha C. Poznámky o elektronických emisiách

Nasledujúce informácie sa týkajú zariadenia ThinkPad USB Port Replicator with Digital Video.

## Deklarácia súladu s normou Federal Communications Commission (FCC)

#### ThinkPad USB Port Replicator with Digital Video - 51J0246

Tento produkt bol testovany a vyhovuje normam triedy B digitalnych zariadeni podl'a casti <sup>15</sup> smernic FCC. Tieto normy su navrhovane tak, aby zabezpecovali primeranu ochranu pred skodlivym rusenim pri instalaciach. Toto zariadenie generuje, používa a môže vyžarovať rádiové vlny a ak nie je nainštalované a používané v súlade s pokynmi, môže spôsobovať škodlivé rušenie pre rádiovú komunikáciu. Nedá sa však zaručiť, že rušenie pri niektorej inštalácii nenastane. Ak toto zariadenie spôsobuje rušenie rádiového alebo televízneho príjmu, čo sa dá určiť zapnutím a vypnutím zariadenia, používateľom odporúčame pokúsiť sa odstrániť rušenie jedným alebo viacerými z nasledovných opatreni:

- Preorientujte alebo premiestnite prijimaciu antenu.
- Zväčšite odstup medzi zariadenim a prijimačom.
- Pripojte zariadenie na výstup v obvode, ktorý je odlišný od toho, kde je zapojený prijímač.
- Poziadajte o pomoc predstavitel'a servisu alebo autorizovaneho predajeu.

Spoločnosť Lenovo nezodpovedá za žiadne rušenie televízneho alebo rádiového vysielania, ktoré je spôsobené pouzitim inych, ako specifikovanych alebo odporucanych kablov a konektorov alebo neautorizovanymi zmenami alebo modifikáciami tohto produktu. Neautorizované zmeny alebo modifikácie môžu anulovať oprávnenie užívateľa na pouzivanie tohto zariadenia.

Toto zariadenie vyhovuje casti <sup>15</sup> Pravidiel FCC. Prevadzkovanie podlieha dvom nasledovnym podmienkam: (1) toto zariadenie nemôže spôsobovať škodlivé rušenie a (2) toto zariadenie musí akceptovať akékoľvek prijaté rušenie, vrátane rušenia, ktoré môže spôsobiť neželanú prevádzku.

#### Zodpovedná strana:

Lenovo (United States) Incorporated 1009 Think Place - Building One Morrisville, NC 27560 Telefónne číslo: 919-294-5900

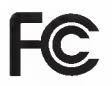

Vyhlasenie <sup>o</sup> sulade <sup>s</sup> Priemyselnymi emisiami Kanady triedy B Tento digitalny pristroj triedy B vyhovuje kanadskej norme ICES-003. Avis de conformité à la réglementation d'Industrie Canada Cet appareil numérique de la classe B est conforme à la norme NMB-003 du Canada.

Vyhlasenie EU-EMC Directive (2004/108/EC) EN 55022 class B Statement of Compliance

# $\epsilon$

Deutschsprachiger EU Hinweis:

Hinweis fur Gerate der Klasse B EU-Richtlinie zur ElektromagnetischenVertraglichkeit Dieses Produkt entspricht den Schutzanforderungen der EU-Richtlinie 2004/108/EG (friiher 89/336/EWG) zur Angleichung der Rechtsvorschriften iiber die elektromagnetische Vertraglichkeit in den EU-Mitgliedsstaaten und halt die Grenzwerte der EN 55022 Klasse B ein.

Um dieses sicherzustellen, sind die Gerate wie in den Handbiichern beschrieben zu installieren und zu betreiben. Des Weiteren diirfen auch nur von der Lenovo empfohlene Kabel angeschlossen werden. Lenovo iibernimmt keine Verantwortung fur die Einhaltung der Schutzanforderungen, wenn das Produkt ohne Zustimmung der Lenovo verandert bzw. wenn Erweiterungskomponenten von Fremdherstellern ohne Empfehlung der Lenovo gesteckt/eingebaut werden.

#### Nemecko:

Einhaltung des Gesetzes iiber die elektromagnetische Vertraglichkeit von Betriebsmitteln Dieses Produkt entspricht dem "Gesetz iiber die elektromagnetische Vertraglichkeit von Betriebsmitteln" EMVG (friiher "Gesetz iiber die elektromagnetische Verträglichkeit von Geräten"). Dies ist die Umsetzung der EU-Richtlinie 2004/108/EWG (friiher 89/336/EWG) in der Bundesrepublik Deutschland.

#### Zulassungsbescheinigung laut dem Deutschen Gesetz über die elektromagnetische Verträglichkeit von Betriebsmitteln, EMVG vom 20. Juli <sup>2007</sup> (friiher Gesetz iiber die elektromagnetische Vertraglichkeit von Geraten), bzw. der EMV EG Richtlinie 2004/108/EC (friiher 89/336/EWG), fur Gerate der Klasse B.

Dieses Gerat ist berechtigt, in Ubereinstimmung mit dem Deutschen EMVG das EG-Konformitatszeichen - CE - zu fiihren. Verantwortlich fur die Konformitatserklarung nach Paragraf <sup>5</sup> des EMVG ist die Lenovo (Deutschland) GmbH, Gropiusplatz 10, D-70563 Stuttgart.

Informationen in Hinsicht EMVG Paragraf 4 Abs. (1) 4:

#### Das Gerat erfiillt die Schutzanforderungen nach EN 55024 und EN 55022 Klasse B.

#### Európska únia - Smernica elektromagnetickej kompatibility

Tento produkt je v siilade <sup>s</sup> ochrannymi poziadavkami smernice rady EU 2004/108/EC <sup>o</sup> aproximacii zakonov členských štátov vzťahujúcej sa na elektromagnetickú kompatibilitu. Spoločnosť Lenovo nemôže prevziať zodpovednosť za akékoľvek zlyhanie pri plnení ochranných požiadaviek vyplývajúce z neodporúčanej modifikácie produktu, vrátane inštalácie voliteľných kariet iných výrobcov ako Lenovo.

Tento produkt bol testovaný a vyhovuje normám zariadení IT triedy B v zmysle štandardu European Standard EN 55022. Limity pre zariadenia triedy B boli vytvorené pre typické rezidenčné prostredie, aby sa zaistila primeraná ochrana pred rušením s licenčnými komunikačnými zariadeniami.

#### Avis de conformité à la directive de l'Union Européenne

Le présent produit satisfait aux exigences de protection énoncées dans la directive 2004/108/EC du Conseil concernant le rapprochement des législations des Etats membres relatives à la compatibilité électromagnétique. Lenovo décline toute responsabilité en cas de non-respect de cette directive résultant d'une modification non recommandée du produit, y compris l'ajout de cartes en option non Lenovo.

Ce produit respecte les limites des caractéristiques d'immunité des appareils de traitement de l'information définies par la classe B de la norme européenne EN 55022 (CISPR 22). La conformité aux spécifications de la classe B offre une garantie acceptable contre les perturbations avec les appareils de communication agréés, dans les zones résidentielles.

#### Union Europea - Normativa EMC

Este producto satisface los requisitos de protección del Consejo de la UE, Directiva 2004/108/EC en lo que a la legislatura de los Estados Miembros sobre compatibilidad electromagnética se refiere.

Lenovo no puede aceptar responsabilidad alguna si este producto deja de satisfacer dichos requisitos de protección como resultado de una modificacion no recomendada del producto, incluyendo el ajuste de tarjetas de opcion que no sean Lenovo.

Este producto ha sido probado <sup>y</sup> satisface los limites para Equipos Informaticos Clase B de conformidad con el Estandar Europeo EN 55022. Los limites para los equipos de Clase B se han establecido para entornos residenciales tipicos a fin de proporcionar una proteccion razonable contra las interferencias con dispositivos de comunicacion licenciados.

#### Unione Europea - Directiva EMC (Conformidad électromagnética)

Questo prodotto è conforme alle normative di protezione ai sensi della Direttiva del Consiglio dell'Unione Europea 2004/108/EC sull'armonizzazione legislativa degli stati membri in materia di compatibilità elettromagnetica.

Lenovo non accetta responsabilita alcuna per la mancata conformita alle normative di protezione dovuta a modifiche non consigliate al prodotto, compresa l'installazione di schede e componenti di marca diversa da Lenovo.

Le prove effettuate sul presente prodotto hanno accertato che esso rientra nei limiti stabiliti per le apparecchiature di informatica Classe B ai sensi del Norma Europea EN 55022. <sup>1</sup> limiti delle apparecchiature della Classe B sono stati stabiliti al fine di fornire ragionevole protezione da interferenze mediante dispositivi di comunicazione in concessione in ambienti residenziali tipici.

#### Vyhlásenie pre zariadenia triedy B pre Kóreu

사용자 안내문(B급 기기) 가정용 정보통신기기

이 기기는 가정용으로 전자파적합등록을 한 기기로서 주거지역에서는 물론 모든 지역에서 사용할 수 있습니다.

#### Japonske vyhlasenie VCCI pre zariadenia triedy B

この装置は、 クラスB情報技術装置です。 この装置は, 家庭環境で使用するこ とを目的としていますが, この装置がラジオやテレビジョン受信機に近接して使<br>用されると, 受信障害を引き起こすことがあります。 取扱説明書に従って正しい取り扱いをして下さい。 VCCI-B

Japonske vyhlasenie pre produkty <sup>s</sup> menej ako alebo presne <sup>20</sup> A na fazu

日本の定格電流が 20A/相 以下の機器に対する高調波電流規制 JIS C 61000-3-2 適合品

#### Servisné informácie produktu Lenovo pre Taiwan

台灣 Lenovo 産品服務資訊如下:<br>荷蘭商聯想股份有限公司台灣分公司 台北市信義區信義路五段七號十九樓之一 服務電話: 0800-000-700

# Príloha D. Vyhlásenia

Lenovo nemusí ponúkať produkty, služby alebo komponenty, uvedené v tomto dokumente, vo všetkých krajinách. Informácie o produktoch a službách, aktuálne dostupných vo vašej krajine, môžete získať od zástupcu spoločnosti Lenovo. Žiaden odkaz na produkt, program alebo službu spoločnosti Lenovo, nie je mienený ani nemá v úmysle vyjadrit' alebo naznacovat', ze mozno pouzit' len tento produkt, program alebo sluzbu spolocnosti Lenovo. Namiesto nich môže byť použitý akýkoľvek funkčne ekvivalentný produkt, program alebo služba, ktoré neporušujú duševné vlastníctvo spoločnosti Lenovo. Užívateľ však zodpovedá za to, aby zhodnotil a overil používanie takéhoto produktu, programu alebo sluzby.

Lenovo môže mať patenty alebo nevybavené prihlášky patentov pokrývajúce veci opisované v tomto dokumente. Text tohto dokumentu vám nedáva žiadne licencie na tieto patenty. Požiadavky na licencie môžete poslať písomne na adresu:

Lenovo (USA), Inc. 1009 Think Place - Building One Morrisville, NC 27560 U.S.A. Attention: Lenovo Director of Licensing

LENOVO POSKYTUJE TUTO PUBLIKACIU "TAK AKO JE", BEZ AKYCHKOLVEK VYSLOVNYCH ALEBO MLCKY PREDPOKLADANYCH ZARUK, VRATANE, ALE BEZ OBMEDZENIA NA MLCKY PREDPOKLADANE ZARUKY NEPORUSENIA PRAV, OBCHODOVATELNOSTI ALEBO VHODNOSTI NA KONKRÉTNY ÚČEL. Niektoré jurisdikcie nepovoľujú zrieknutie sa výslovných ani mlčky predpokladaných záruk v určitých operáciách, preto sa na vás toto vyhlásenie nemusí vzťahovať.

Tieto informacie mozu obsahovat' technicke nepresnosti alebo typograficke chyby. V tychto informaciach sa robia periodicky zmeny. Tieto zmeny budú začlenené do nových vydaní tejto publikácie. Spoločnosť Lenovo môže kedykol'vek urobif vylepsenia alebo zmeny v produktoch alebo programoch popisanych v tejto publikacii bez ohlásenia.

Produkty opisované v tomto dokumente nie sú určené pre použitie na implantáciu alebo iné použitie na podporu života, kde môže mať porucha za následok zranenie alebo smrť človeka. Informácie, obsiahnuté v tomto dokumente, neovplyvňujú ani nemenia špecifikácie alebo záruky pre produkty spoločnosti Lenovo. Nič z tohto dokumentu nebude slúžiť ako vyjadrená alebo mlčky predpokladaná licencia alebo odškodnenie podľa intelektuálnych vlastníckych práv spoločnosti Lenovo alebo tretích strán. Všetky informácie v tomto dokumente boli získané v špecifických prostrediach a slúžia ako ilustrácia. Výsledky získané v iných operačných prostrediach sa môžu odlišovať.

Spoločnosť Lenovo môže použiť alebo distribuovať ľubovoľné vami poskytnuté informácie vhodne zvoleným spôsobom bez toho, aby jej voči vám vznikli akékoľvek záväzky.

Lubovoľné odkazy na webové stránky iných spoločností ako spoločnosť Lenovo sú uvedené len ako doplňujúce informácie a v žiadnom prípade neslúžia ako súhlas s obsahom týchto stránok. Materiály na týchto webových stránkach nie sti sucast'ou materialov tohto produktu Lenovo a ich pouzitie je na vase vlastne riziko.

Akékoľvek tu uvedené údaje o výkone, boli získané v kontrolovanom prostredí. Preto sa môžu výsledky získané operačných prostrediach výrazne odlišovať. Niektoré merania boli vykonané vo vývojovom systéme a preto nie je žiadna záruka, že budú tieto merania rovnaké aj na všeobecne dostupných systémoch. Okrem toho, niektoré hodnoty mohli byť odhadnuté extrapoláciou. Aktuálne výsledky sa môžu líšiť. Užívatelia týchto dokumentov by si mali overiť príslušné údaje pre svoje konkrétne prostredie.

# Recyklačné informácie

Lenovo žiada vlastníkov zariadení informačných technológií (IT) o zodpovedné recyklovanie ich zariadení po ukončení ich pouzivania. Spolocnost' Lenovo poskytuje mnozstvo programov a sluzieb na recyklaciu svojich IT produktov. Informácie o recyklácii produktov Lenovo nájdete na webovej stránke: http://www.lenovo.com/lenovo/environment/recycling

> 環境配慮に関して 本機器またはモニターの回収リサイクルについて 企業のお客様が、本機器が使用済みとなり廃棄される場合は、資源有効<br>利用促進法の規定により、産業廃棄物として、地域を管轄する県知事あるいは、政令市長の許可を持った産業廃棄物処理業者に適正処理を委託<br>する必要があります。また、弊社では資源有効利用促進法に基づき使用<br>済みパソコンの、生料などのいます。 ル・サービス」を提供しています。詳細は、 http://www.ibm.com/jp/pc/service/recycle/pcrecycle/ をご参照ください。 また、同法により、家庭で使用済みとなったパソコンのメーカー等に<br>よる回収再資源化が 2003 年 10 月 1 日よりスタートしました。詳細は<mark>、</mark> http://www.ibm.com/jp/pc/service/recycle/pcrecycle/ をご参照ください。 重金属を含む内部部品の廃棄処理について + ま。<br>まず。使用後は適切な処理を行うため、上記「本機器また」<br>回収リサイクルについて」に従って廃棄してください。

Zber a recyklácia starých počítačov a monitorov Lenovo

Ak ste zamestnancom spoločnosti a potrebujete sa zbaviť počítača Lenovo, ktorý je majetkom spoločnosti, musíte tak vykonat' v sulade so smemicami zakona o podpore efektivneho vyuzivania zdrojov. Pocitace a monitory patria do kategórie priemyselného odpadu a mal by ich správne zlikvidovať certifikovaný likvidátor priemyselného odpadu. Podľa Zákona o podpore efektívneho využívania zdrojov poskytuje spoločnosť Lenovo Japonsko službu zberu a recyklovania PC, na zhromažďovanie, opakované použitie a recyklovanie použitých počítačov a monitorov. Podrobné informacie najdete na webovej stranke spolocnosti Lenovo www.ibm.com/jp/pc/service/recycle/pcrecycle/. Podia Zákona o podpore efektívneho využívania zdrojov, zber a recyklácia počítačov a monitorov používaných v domácnostiach, začali od 1. októbra 2003. Táto služba je bezplatná pre počítače používane v domácnostiach, predané po 1. oktobri 2003. Podrobne informacie najdete na webovej stranke spolocnosti Lenovo www.ibm.com/jp/pc/service/ recycle/personal/.

#### Odstránenie komponentov počítača Lenovo

Niektore pocitacove produkty Lenovo predavane v Japonsku mozu obsahovat' komponenty, ktorych komponenty obsahuju t'azke kovy alebo ine latky nebezpecne pre zivotne prostredie. Pri odstranovani nepouzivanych komponentov, ako sú dosky plošných spojov alebo jednotky, postupujte podľa vyššie uvedených pokynov na zber a recykláciu starých pocitacov a monitorov.

### Ochranne znamky

Nasledujuce vyrazy su ochrannymi znamkami spolocnosti Lenovo v USA alebo inych krajinach:

Lenovo Logo Lenovo **ThinkCentre** ThinkPad

Microsoft, Windows, Windows Vista a Internet Explorer sú ochranné známky skupiny spoločností Microsoft.

Intel a Pentium sú ochranné známky spoločnosti Intel v konzorciu spoločností Intel Corporation v Spojených štátoch a v iných krajinách.

Názvy iných spoločností, produktov alebo služieb môžu byť ochranné alebo servisné známky iných subjektov.

# Príloha E. Direktíva o obmedzení používania nebezpečných látok (RoHS)

# China RoHS

Informacie v nasledujiicej tabul'ke sa tykajii iba produktov vyrobenych od 1. marca 2007 a urcenych na predaj v Cinskej l'udovej republike.

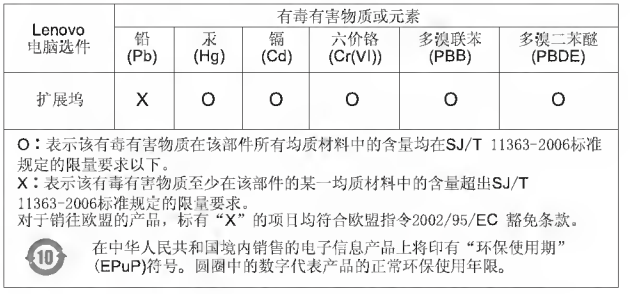

# Turecké vyhlásenie o zhode

Tento produkt Lenovo vyhovuje všetkým požiadavkám direktívy pre republiku Turecko, obmedzujúcej používanie určitých nebezpečných látok v elektrických a elektronických zariadeniach (EEE).

#### Turkiye EEE Yonetmeligine Uygunluk Beyani

Bu Lenovo ürünü, T.C. Çevre ve Orman Bakanlığı'nın "Elektrik ve Elektronik E§yalarda Bazi Zararli Maddelerin Kullammimn Simrlandirilmasina Dair Yonetmelik (EEE)" direktiflerine uygundur.

EEE Yonetmeligine Uygundur.

## lenovo.

Identifikačné číslo: 57Y3921

Printed in China

(IP) P/N: 57Y3921

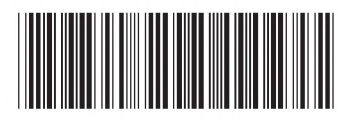